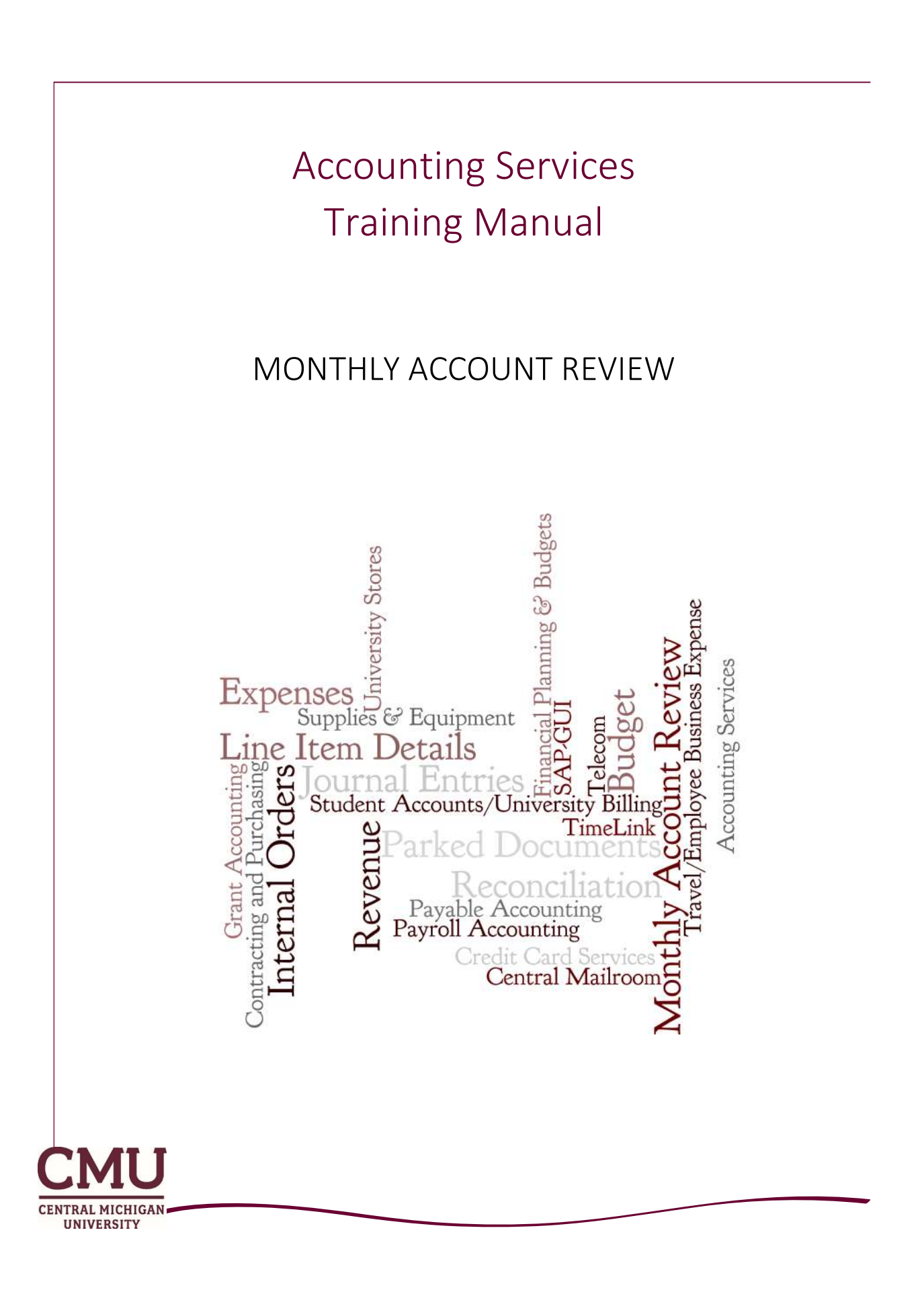

Objective: Regular, timely reconciliation of departmental accounts (SAP cost centers) is a key university financial control. The objective of this course manual is to outline account reconciliation expectations and the steps required to complete a monthly account (cost center) reconciliation.

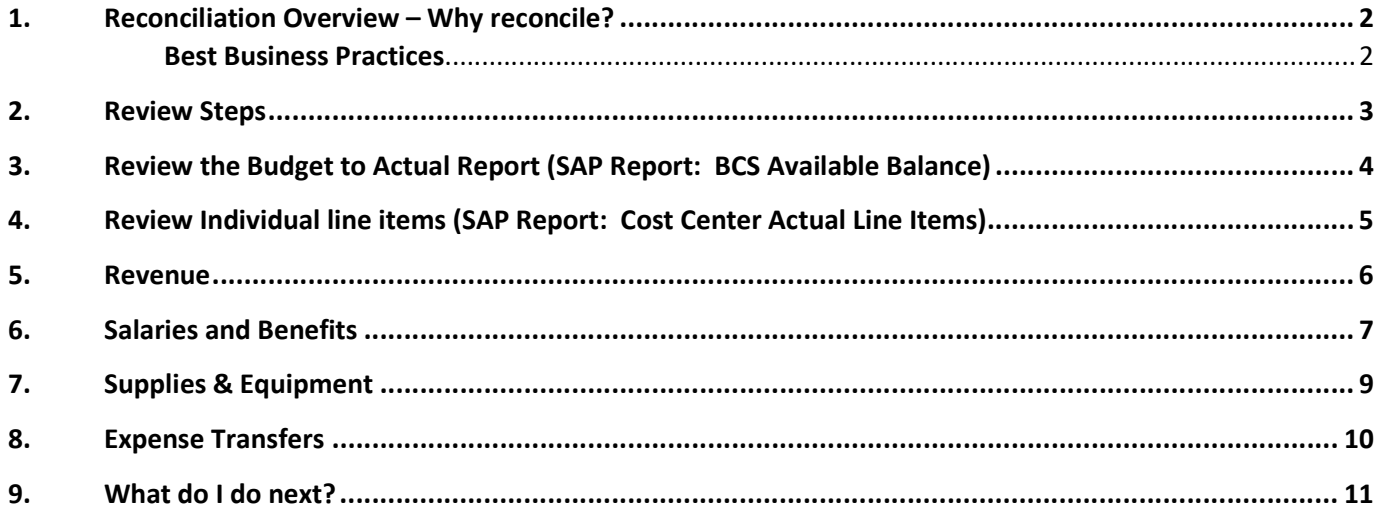

Note: This manual outlines the reports used to reconcile a cost center account. Grant and WBS element accounts require an identical process but use different SAP reports. Contact a grant accountant for more information on reconciling a Grant/WBS element account.

# RECONCILIATION OVERVIEW – WHY RECONCILE?

The process of reconciling cost center accounts in SAP is a key financial control of the university. It provides the verification check of financial transactions and needs to be completed by the individuals who are most familiar with the activity in the account. This ensures that the department (and university) financial resources are accurate in both amount and responsible party.

Critical line items to be reviewed include billed revenue, payroll charges, and supplies and equipment purchases. This is also the method by which a department's payments to vendors are verified.

This manual is designed to outline the necessary steps to completing an account review and delineate the responsibilities within the department.

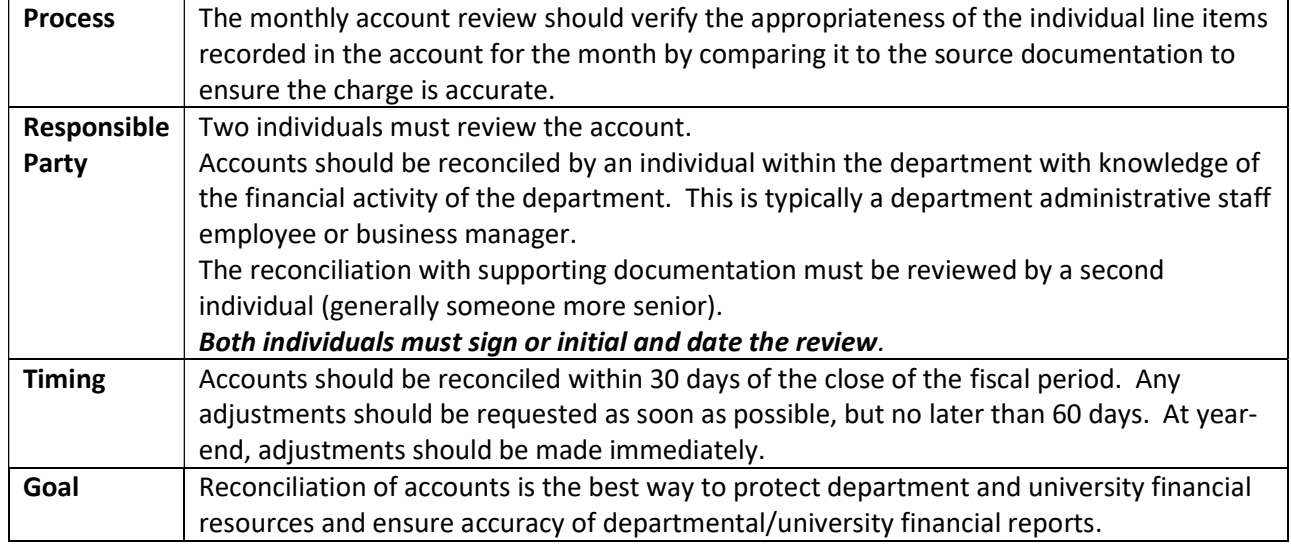

## Best Business Practices

- Review each line item compare the line item to its source documentation (ie: Personnel transaction form, Purchase Order, Invoice Voucher, etc).
- Observe appropriate segregation of duties having two individuals involved in the review process is a key control in preventing mismanagement and potential fraud. A single individual should not be responsible for all aspects of a financial transaction without appropriate supervisory review.
- Monitor departmental spending versus budget. For general fund (academic centers and service departments) and auxiliary services the university budget is entered in SAP in July, with the Compensation budget being entered monthly as the expense is incurred. As part of the monthly account review process, review the account categories versus budget to ensure revenue is meeting plan and spending is within budget. Be aware of the financial cycles such as tuition billing dates and departmental supply purchase schedule.
- Reconcile all department accounts. It is critical that the general fund and any active designated or auxiliary fund accounts be reconciled monthly. Less active accounts (gifts, scholarships, endowments) should be reviewed regularly; quarterly at a minimum. All accounts should be reviewed after May month-end to ensure adequate time to resolve any issues prior to year-end.

# REVIEW STEPS

There are three key steps to completing a cost center account review.

### #1. Reconciler: Prepare Review Packet and Sign off

To complete a review, the reconciler should review each of the financial transactions, making note of any unfamiliar items for follow up and prepare a packet of materials for review by a second individual. The packet should include:

- a) Cover Sheet summarize issues discovered and have a place for signatures or initials and date for both reconciler and reviewer. A cover sheet may not be necessary for less active accounts such as college work study, gift or endowment accounts, however sign off must still be noted on the first page of the packet.
- b) BCS Available Balance Report from SAP for review period
- c) Cost Center Actual Line Items report from SAP for review period. Report version should include review tick marks and notes from reconciler.
- d) Supporting documentation in order of the line item report. If supporting documentation is available electronically and has been verified online – this should be noted on the actual line items report.
- e) Reconciler signature or initials and date on cover sheet or BCS Available balance report (if no cover sheet).

## #2. Second Reviewer: Review Packet and Sign off

The review packet and any outstanding items from the previous monthly reconciliation must be reviewed thoroughly by a second individual, generally someone senior to the reconciler and generally the individual with fiscal responsibility for the account on behalf of the university. The purpose of this review is to ensure all activity including revenue booked, payroll charged and supplies & equipment recorded are accurate and have supporting documentation.

It is particularly important for this individual to review payroll charges thoroughly. If the reviewer is not participating in the review of time records submitted through TimeClock Plus this is the control to ensure the accuracy of those records. Payroll is the largest expenditure at the university.

When the second review is complete, any items which require follow up should be noted on the cover sheet and the individual must sign or initial and date the review in the same place as the reconciler.

#### #3. Follow Up and File the Review

The reconciler (or other designated individual) must follow up on any outstanding items. Adjustments should be made in SAP within 60 days.

The review should be kept on file by the department. At a minimum, the review cover sheet (if used), BCS Available Balance Report and Cost Center Actual Line Items detail report with confirming signatures and any review notes should be maintained by the department. The supporting documentation can be retained with the review or re-filed as long as it is available if needed by an auditor or other interested party. Retaining the information electronically is also acceptable. The review should be maintained in a location available and known to both the individual and the second reviewer; whether that is an electronic shared drive or a file drawer. Monthly Account Reviews are considered university fiscal records and should be retained for two years plus the current fiscal year or longer if useful to departmental operations. If any original signature payroll records (time and attendance sheets, etc.) are included in the review documentation those need to be retained by the department for four years. University record retention guidelines are posted on the General Counsel's website.

# REVIEW THE BUDGET TO ACTUAL REPORT (SAP REPORT: BCS AVAILABLE BALANCE)

Review the status of the account versus budget to keep track of overall spending for the account. Outstanding commitments are included in this report. These are generally for payroll through June 30 and goods or services contracted on purchase orders. Print off the report and include it as the first page of the review.

## Accessing the Report:

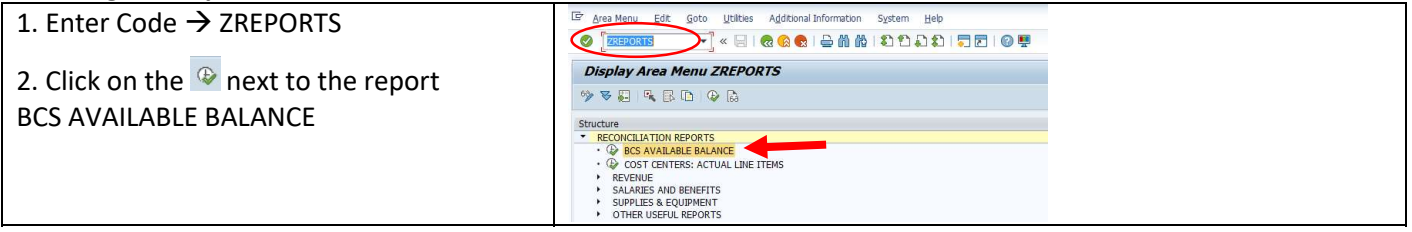

#### Running the Report:

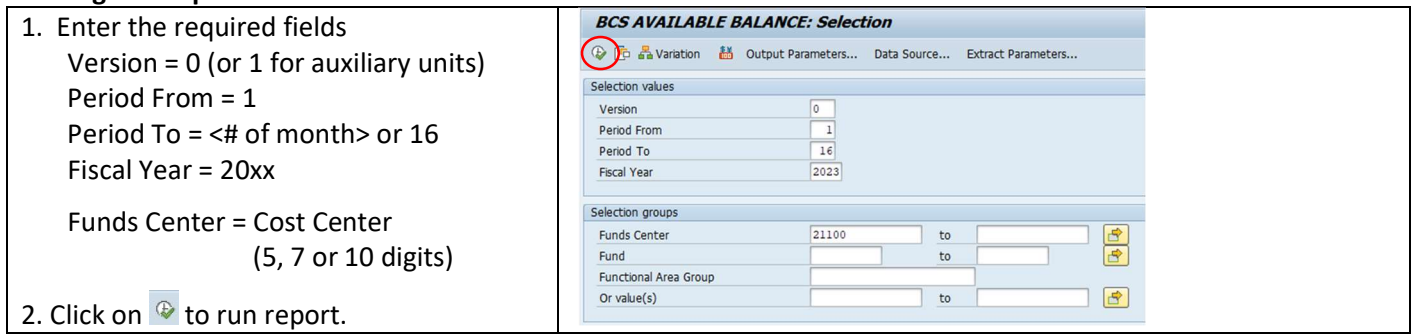

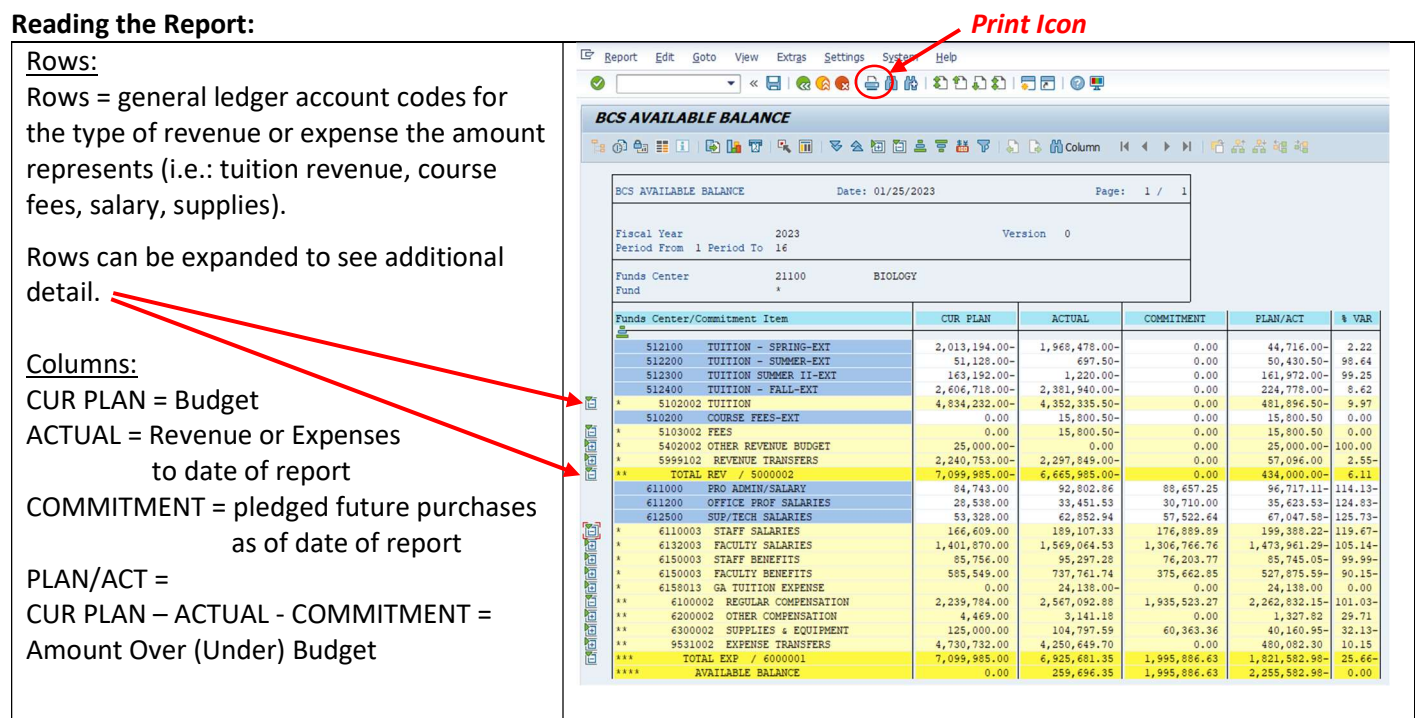

#### Items to Note:

- Revenue Actual balances that are negative represent money earned. Revenue has a "credit"/negative balance.
- Expense Actual balances that are positive represent money spent. Expenses have a "debit"/positive balance.
- Run this report timely. Commitments are as of the date the report is run; they are not adjusted back if the report is run for an earlier "To" period.
- The report is interactive. Double click on the numbers to see more detailed information.

# REVIEW INDIVIDUAL LINE ITEMS (SAP REPORT: COST CENTER ACTUAL LINE ITEMS)

Review the individual line items in the account for the specific reporting review period. Print this report and compare each line item to the source documentation.

### Accessing the Report:

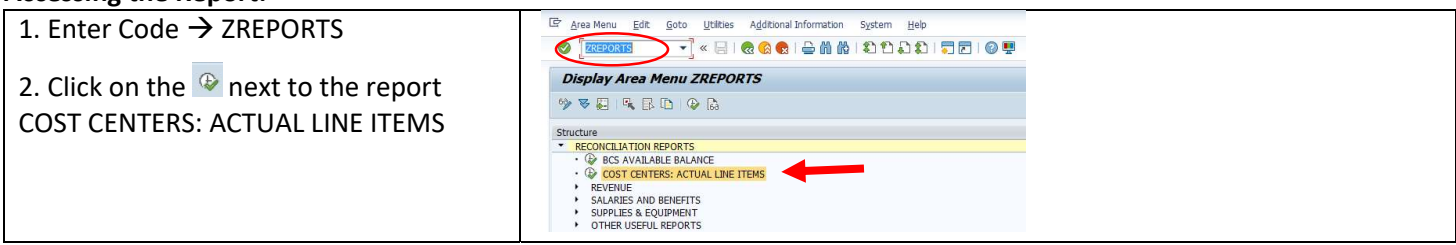

#### Running the Report:

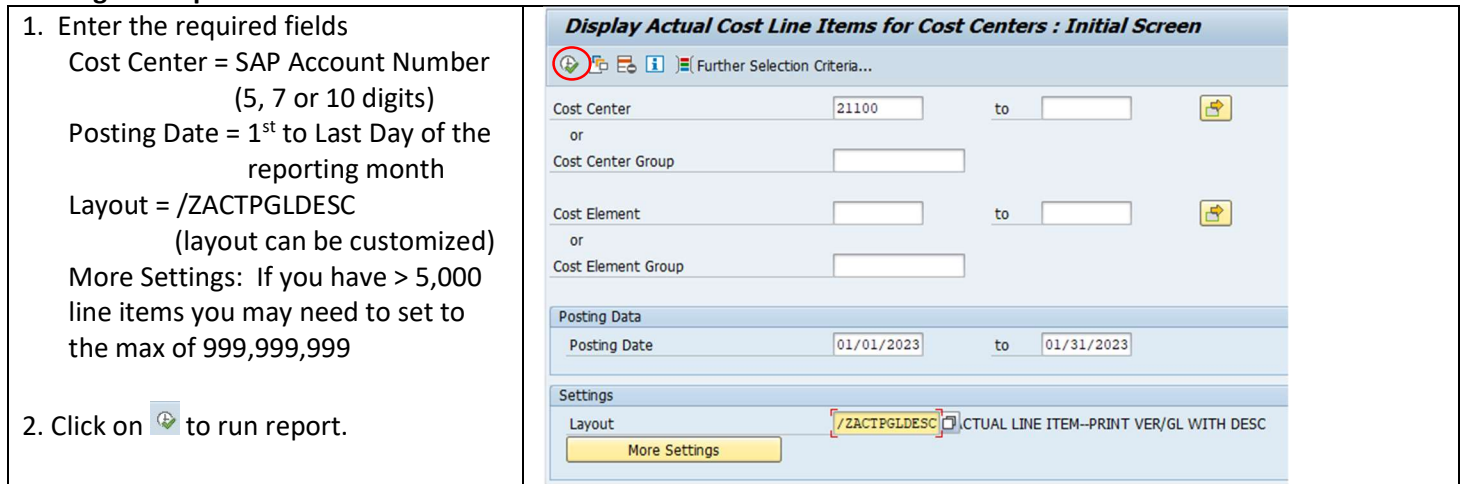

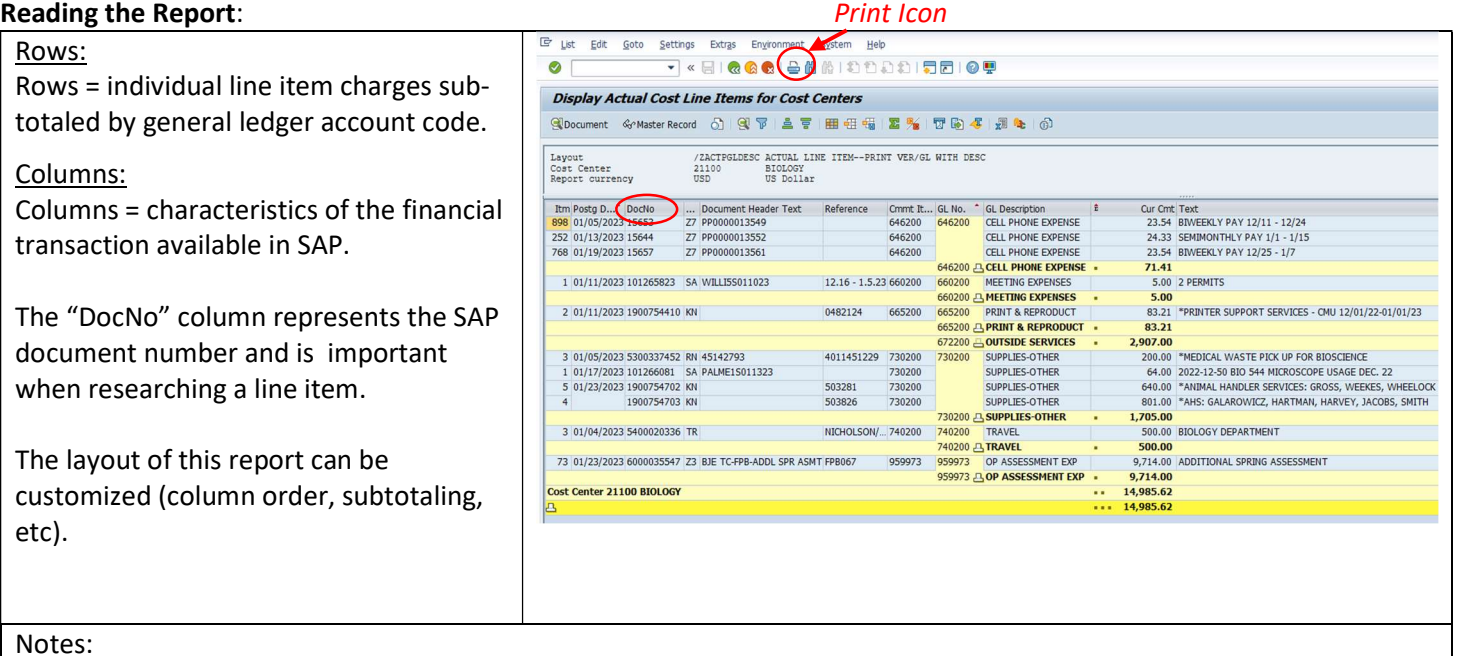

- Negative (credit) balances represent money available to the account. For example: revenue earned and expense returns/reductions are negative.
- Positive (debit) balances represent money charged to the account. For example: salary, benefit or supply charges.

# REVENUE

The university receives revenue from multiple sources including tuition and fees, room and board, state appropriations, gifts from donors, grants or contracts and sales of goods or services. SAP accounts may also receive transfer revenue if the account is receiving support from another university account.

The general ledger account that revenue is recorded on is critical both for verifying the accuracy of the revenue amount and for accurate financial reporting by the university. Revenue sources differ based on the operational purpose of the university department.

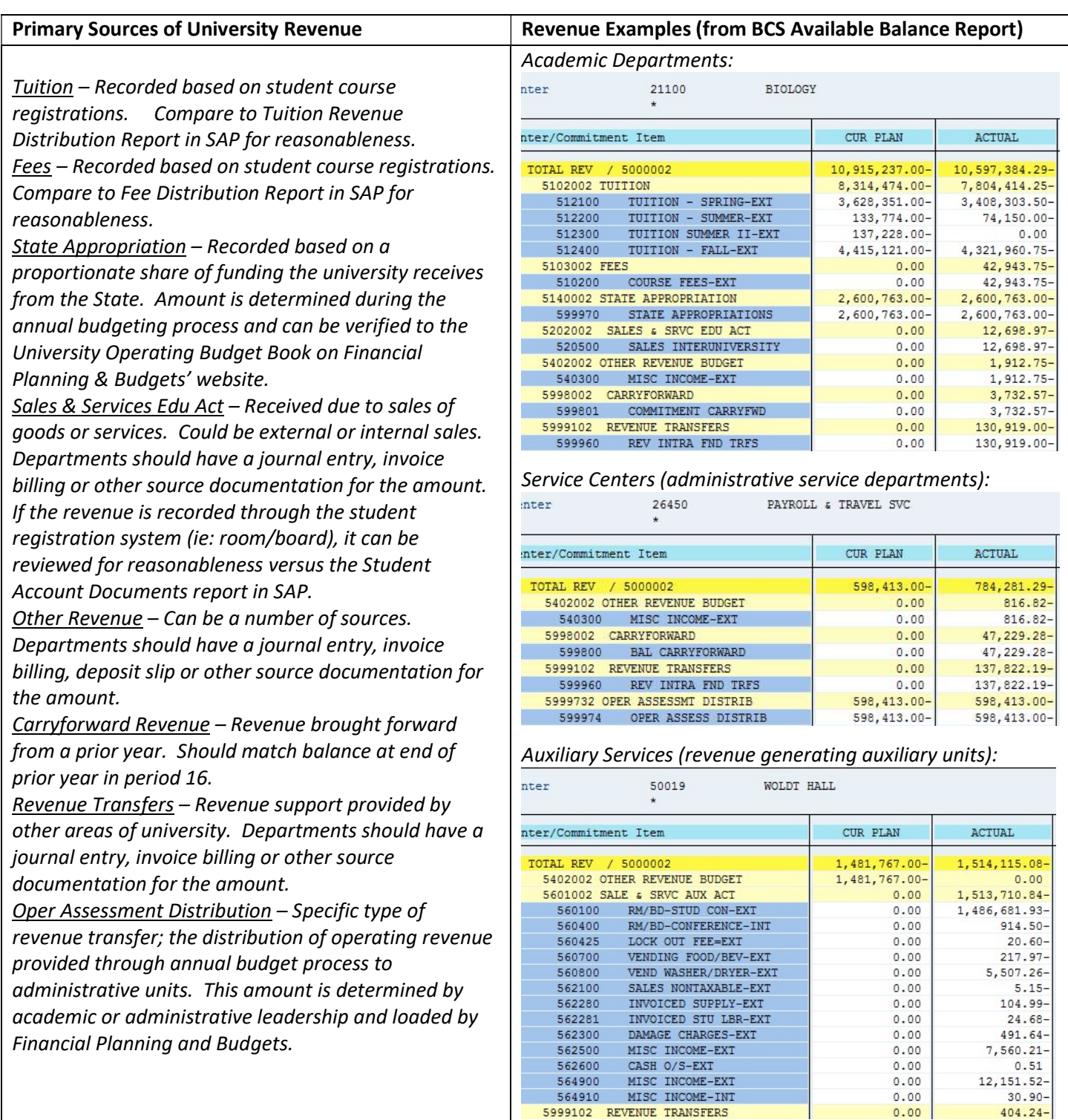

Accounting Services – 304 Warriner Hall – 989-774-3707 Page 6 of 11

# SALARIES AND BENEFITS

Payroll charges are processed into the department's account in SAP only through the payroll system. Payroll charges can not be moved manually (there are limited exceptions). This is a key financial control to ensure accurate financial reporting for the university and the individual (ie: W-2's for tax purposes).

Payroll is categorized in SAP as Regular Compensation and Other Compensation.

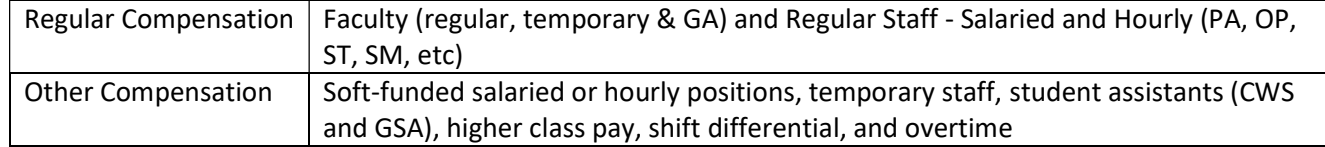

Each employee group has a separate general ledger account for its salaries and its benefits. The line item detail report in SAP will display by general ledger account the total amount of payroll per employee group for the pay period. Salaried employees are paid semi-monthly and payroll charges are recorded on the 15<sup>th</sup> and last day of each month. Hourly employees and graduate assistants are paid bi-weekly in arrears generally on the 2<sup>nd</sup> Thursday following the end of a pay period.

### Cost Center Actual Line Items Report

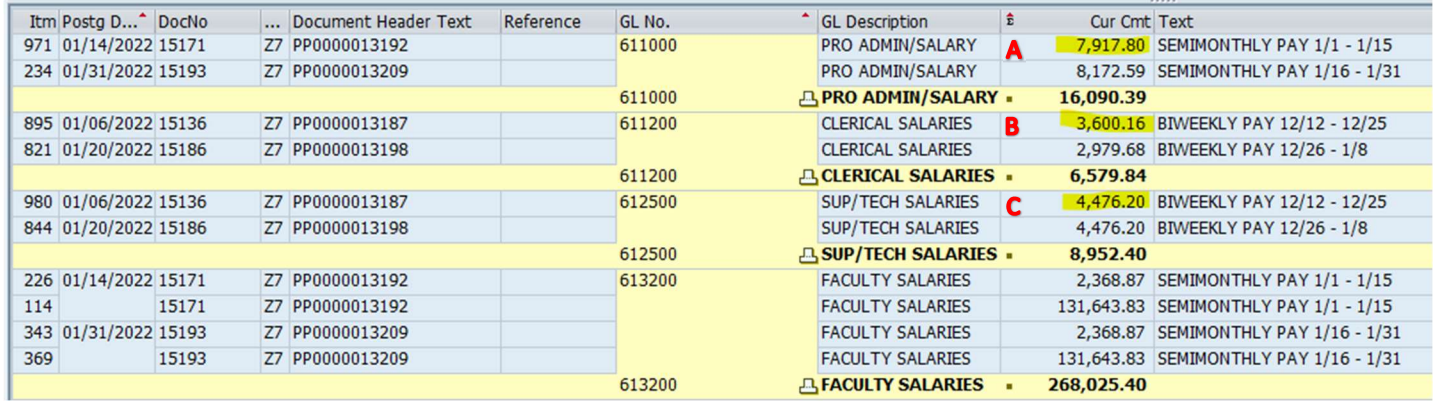

Budget, for compensation is allocated by employee group separately for salaries and benefits. By expanding the line items in the BCS Available Balance report, budget, actual and commitments per employee group can be reviewed.

#### BCS Available Balance Report

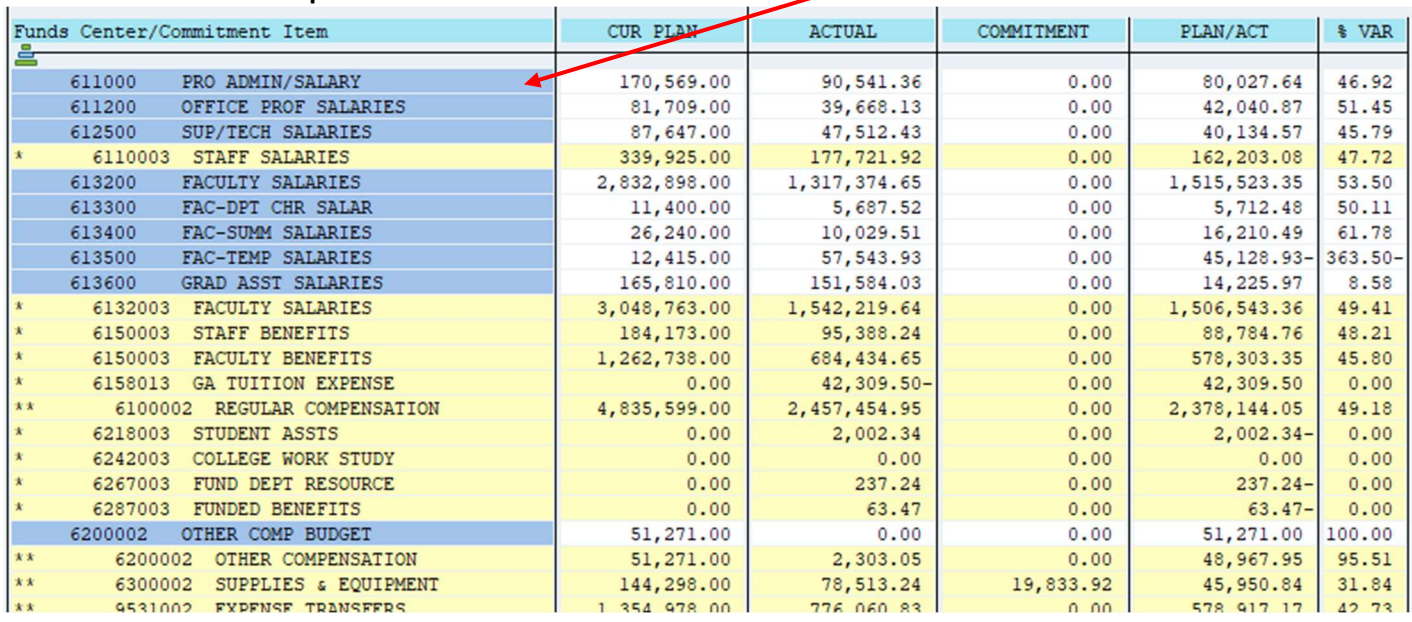

Accounting Services – 304 Warriner Hall – 989-774-3707 Page 7 of 11

Reconciling payroll should consist of three key steps:

- 1. Compare the Actual Line Items detail report to the Payroll Expense Distribution Report identify that the individual and amount of pay is correct.
- 2. Verify dollar amounts paid to payroll related source documentation (ie: hiring forms, cost center payroll movement transactions, additional compensation requests)
- 3. Review commitments assess the reasonableness of the remaining commitment.

## #1. Compare line items to the Payroll Expense Distribution Report

The Payroll Expense Distribution report is distributed twice a month by the payroll office. It is delivered via email in PDF format. It provides the detail to support the summary line items recorded in SAP.

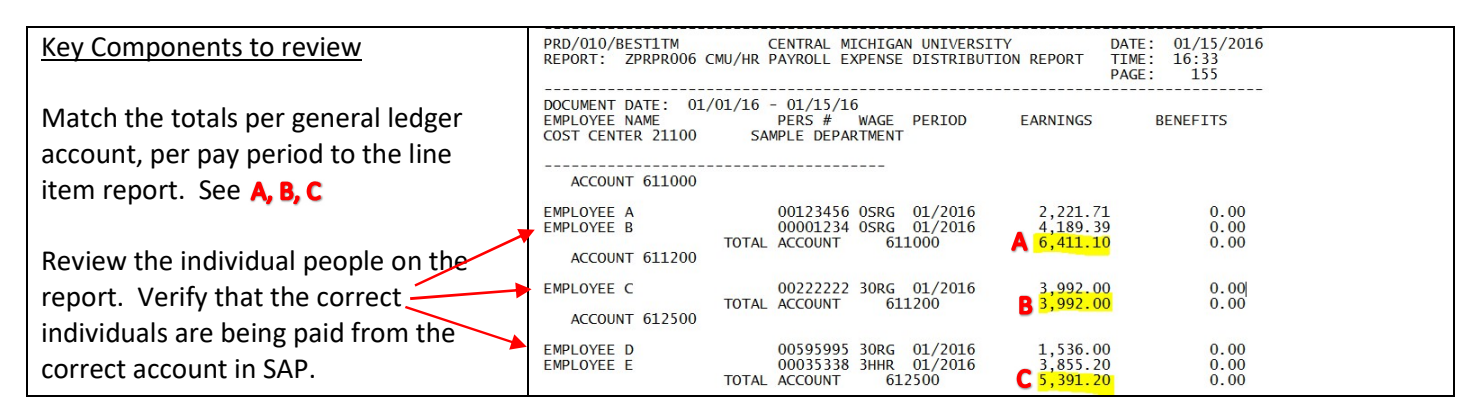

### #2. Verify dollar amounts to payroll related source documentation

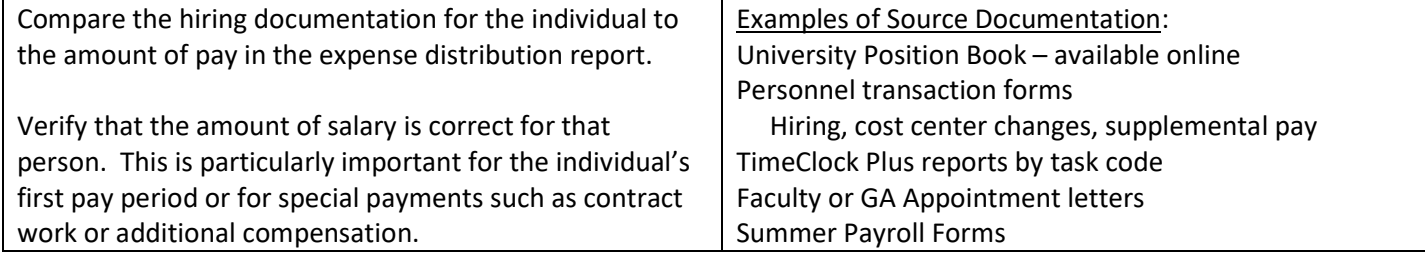

#### #3. Review the outstanding payroll commitments in the account

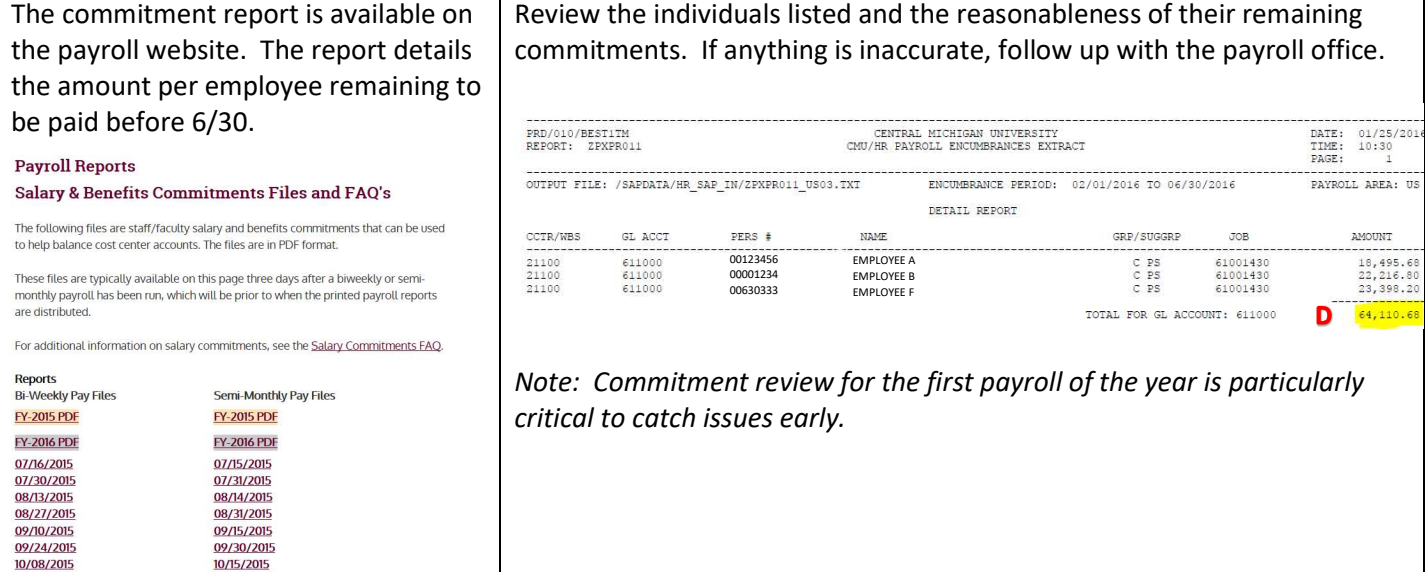

# SUPPLIES & EQUIPMENT

Supplies and Equipment (S&E) purchases are posted to the departmental cost center primarily when items on purchase orders are delivered, invoice or travel vouchers or credit cards are paid, and monthly entries from internal organizations such as the mailroom, telecom, and facilities management are processed.

The annual budgeting process assigns a total amount of S&E budget (See  $\bm{A}$ ) to the organization, however actual spending is recorded on specific general ledger accounts (See  $\bf{B}$ ). The accuracy of the expense classifications by general ledger account is important for university financial reporting. By expanding the rows of the BCS Available Balance report, the cumulative amount of spending per general ledger account can be reviewed, as well as any outstanding commitments (See  $C$ ). Commitments are generally due to open purchase orders for which delivery of ordered items has not occurred. The general ledger accounts are typically specified by the department when an order is placed or payment requested or through the credit card expense allocation process (i.e.: PNC ActivePay or Intellilink). The status of the S&E spending vs. budget is summarized in the PLAN/ACT column (See D).

#### BCS Available Balance Report

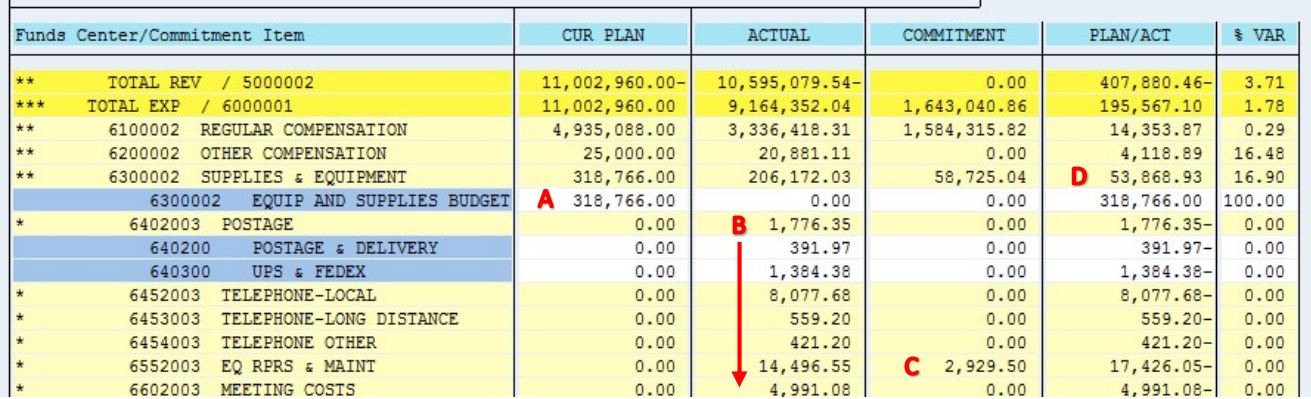

Using the Cost Center Actual Line Items Report, the reconciler should review two key aspects:

- 1. Verify each line item in the S&E category to the supporting documentation. Is the amount correct? Are there any charges that do not belong to this account?
- 2. Review the general ledger account used. Is the charge on the correct general ledger account?

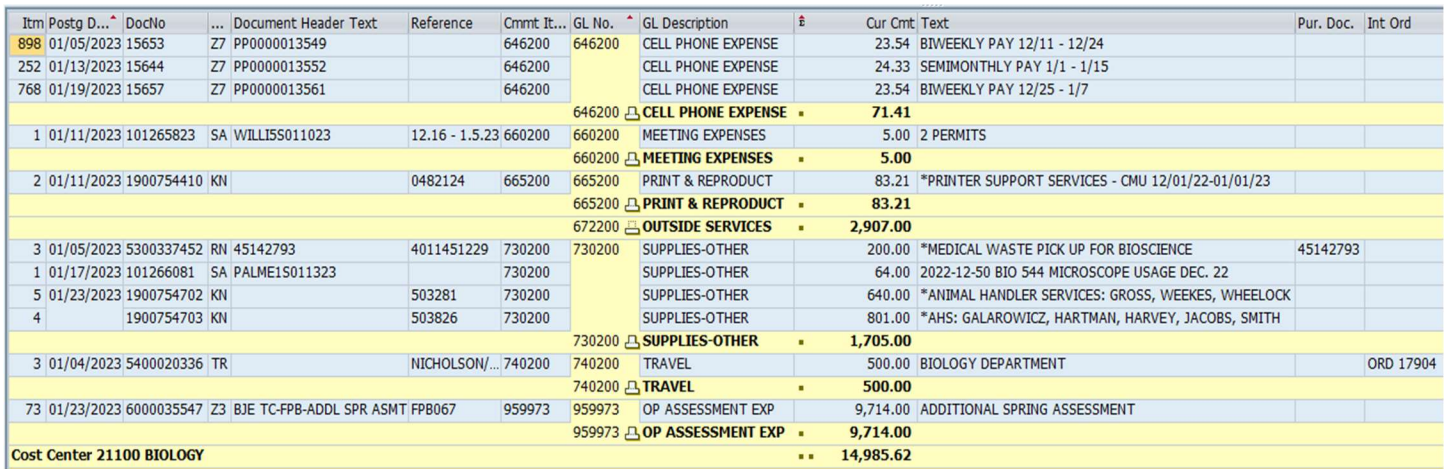

The S&E review is critical to ensuring charges to the department are correct and for preventing errant charges. When completing this review, the reconciler should use a check mark to indicate an item has been reviewed and make any required notes right on the Cost Center Actual Line Items report.

# EXPENSE TRANSFERS

Expense transfers occur when it is necessary to move resources from one cost center to another. In general the department should have a method for verifying the amount of an expense transfer to a source document. Examples of appropriate source documents include operating budget book records, grant proposals, signed feasibility requests, and journal entries.

## BCS Available Balance Report

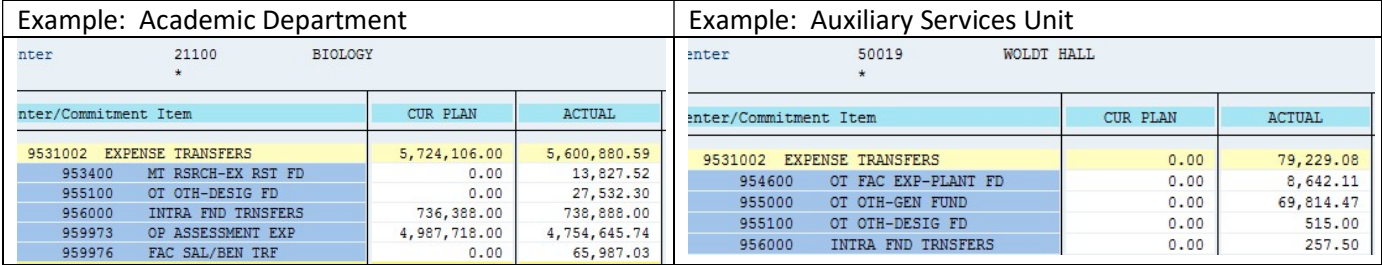

Below are some common reasons for expense transfers and the type of source documentation a department typically has on hand to support the transfer. Unfamiliar transfers should be investigated.

## Mandatory Transfers (Research)

These are contractually required transfers due to match funding committed to a grant project awarded to a faculty or staff member. The faculty or staff member's proposal or final award document will indicate the amount of required departmental financial support along with the appropriate approvals.

### Other Transfers – Plant

These are generally transfers to a plant fund cost center to support a building project or renovation. The feasibility request project confirmation sheet will confirm the department's financial commitment to the project and include the appropriate approvals.

## Other Transfers - Designated

These are generally transfers into a department designated (4xxxx) account in order to support a specific department initiative, project or faculty startup. A journal entry transfer will detail the correct amount of the transfer, departmental approval and include supporting backup.

#### IntraFund Transfers

These are transfers within the same fund. For many general fund accounts these represent transfers to support another departmental account (i.e.: Dean, other divisional department, technology account, etc). Budgeted IntraFund transfers indicate a transfer determined as part of the university budgeting process and decided upon by academic or administrative leadership.

## Operating Assessment Expense

These are transfers from an academic unit back to central administration based on the college's specific tax assessment rate applied to the amount of tuition earned by the department. This amount can be verified by calculating the tuition for the period, times the applicable tax rate.

#### Faculty Salary/Benefit Transfer

These are transfers that occur when a portion of a faculty member's time is moved to another account (typically a grant or contract account). These transfers are used to maintain balance between a faculty member's effort percentage and their payroll allocation. Departments request this kind of payroll re-assignment via personnel transaction form online system and Faculty Personnel Services determines the amount of the transfers. The department should review the transfer amount for reasonableness versus the personnel transaction form.

# WHAT DO I DO NEXT?

- 1. Complete the review packet and secure sign offs. See Review Steps (p. 3).
- 2. Follow up on any outstanding items. In general the SAP document number, document type and text on the line item detail report will give you a head start toward investigating unfamiliar charges. The chart below will help you get started on follow up.

Ensure follow up items are resolved within 60 days of the end of the review period. Make a note regarding the status of previously unresolved items on the subsequent monthly review.

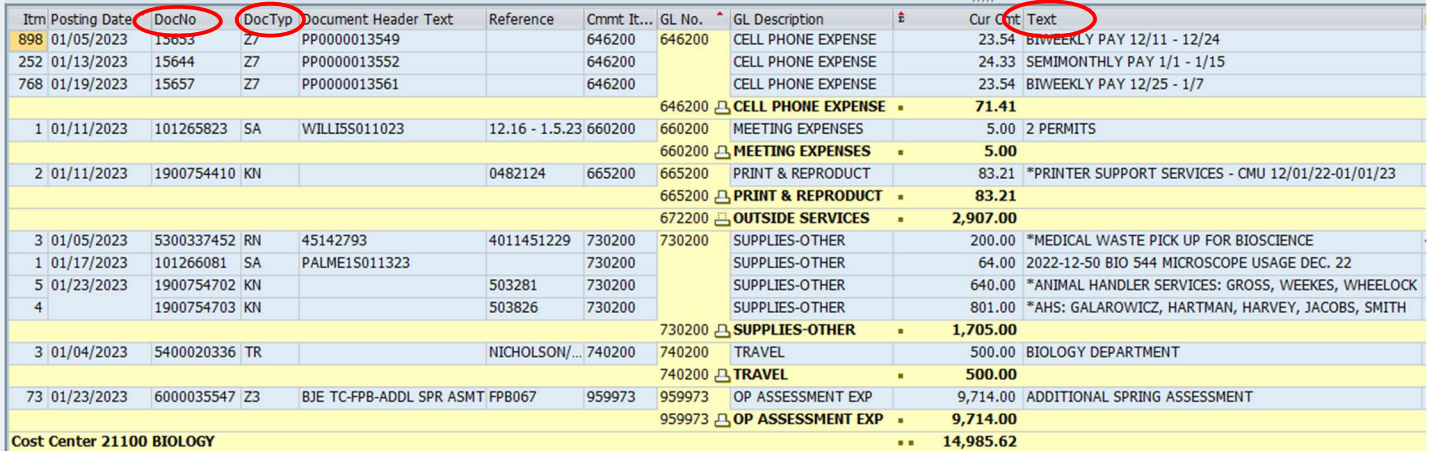

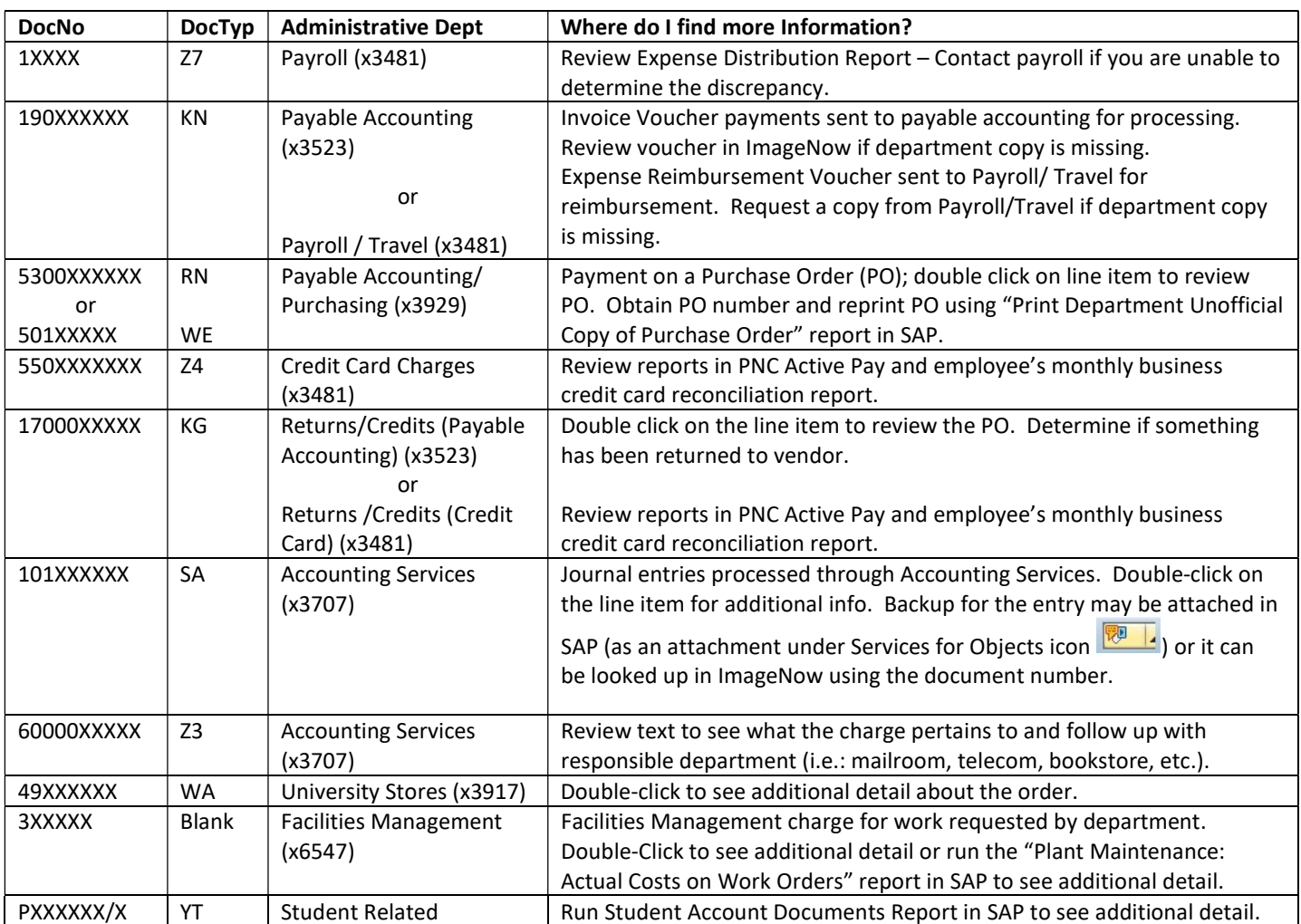